# **DODATOK Č.3 K ZMLUVE O DIELO A POSKYTOVANÍ SERVISNÝCH SLUŽIEB**

*uzavretej dňa 29.10.2015*

Zmluvné strany:

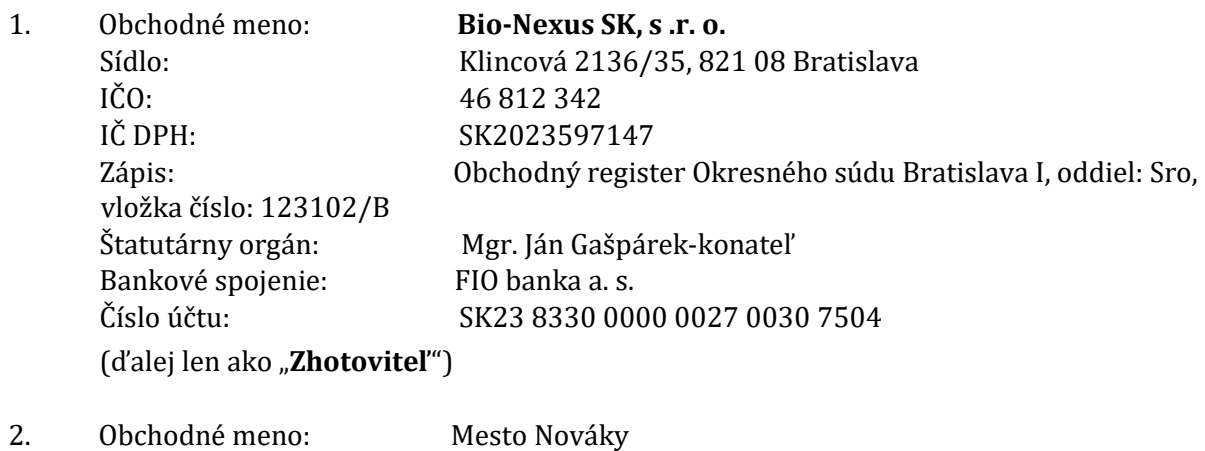

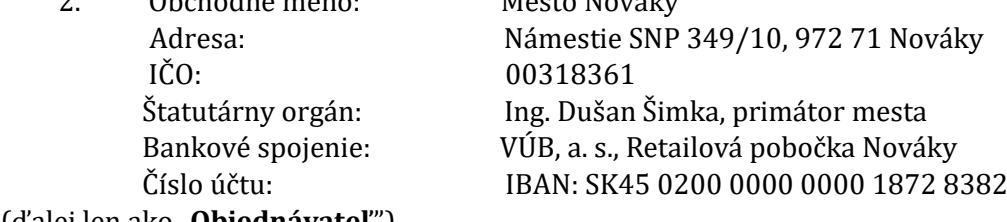

(ďalej len ako "**Objednávateľ**")

## **Článok 1 Východiská dodatku**

- 1.1 Zmluvné strany uzatvorili dňa 29.10.2015 Zmluvu o dielo a poskytovaní servisných služieb (ďalej len ako "Zmluva")
- 1.2 Zmluvné strany sa dohodli na aktualizácií a spustení novej verzie mapových aplikácií.
- 1.3 Zmluvné strany sa dohodli na znení dodatku k zmluve (ďalej len ako "Dodatok"), ktorý definuje tieto mapové aplikácie.

# **Článok 2 Predmet dodatku**

2.1 Znenie článku 2 bod 1 Zmluvy sa ruší a tento sa nahrádza novým znením: *"2.1 Poskytovateľ vykonáva majetkové práva k Dielu, špecifikovanému v Prílohe č. 1 (ďalej v texte aj ako "Dielo" alebo "Webová aplikácia"). Dielo je špecifický softvérový produkt s názvom "mOBEC verzia 2.0". Toto Dielo je určené na vizualizáciu katastra, územného plánu, inžinierskych sietí, inštitúcií a iných dát na podklade digitálnych máp obce. Objednávateľ má záujem* 

*zobrazovať prostredníctvom Diela formou internetového prístupu digitálne mapy a databázy v zmysle Prílohy č. 1 . "*

- 2.2 Znenie článku 3 bod 1 Zmluvy v časti : *"c)aktualizácie katastrálnych dát 12x ročne"* sa ruší a toto sa nahrádza novým znením: *"c) aktualizácie katastrálnych dát 1x ročne* . *"*
- 2.3 Znenie článku 3 bod 2 Zmluvy sa dopĺňa o nasledovný text: *"h) Prostredníctvom Diela sprístupniť Objednávateľovi elektronické služby katastra v správe Úradu geodézie, kartografie a katastra Slovenskej republiky. i)Zhotoviteľ sa zaväzuje 4x ročne objednať a doručiť katastrálne dáta z Portálu produktov a služieb za Mesto Nováky v jeho mene na základe poverenia "*
- 2.4 Znenie Prílohy č.1 zmluvy sa ruší a toto sa nahrádza novým znením: *"***Príloha č. 1 – Špecifikácia produktu mOBEC, verzia 2.0 Popis funkcií produktu mOBEC**
	- 1) Zobrazenie mapových podkladov v mapovom okne na základe verejne prístupných údajov:
		- a) Základná mapa
		- b) Katastrálna mapa (reg. C a reg. E)
		- c) Mapa sietí (elektrina, plyn, voda, kanalizácia atď.)
	- 2) Ovládanie mapového zobrazenia:
		- a) posun mapy
		- b) priblíženie, oddialenie, priblíženie výberu, zobrazenie celej mapy
		- c) história zobrazenia predchádzajúci, nasledujúci pohľad
	- 3) Meranie nad mapou meranie dĺžok a plôch
	- 4) Zobrazenie súradníc kurzora GPS súradnice WGS 84, SJTSK súradnice
	- 5) Odkaz na aktuálnu mapu
	- 6) Získanie katastrálnych informácií spracovaných na základe verejne prístupných údajov: a) označenie parcely kliknutím
		- b) zobrazenie základných informácií o vybranej parcele a stavbách na nej výmera, druh pozemku
		- c) zobrazenie informácií a prepojenie s podrobnosťami o liste vlastníctva a vlastníkoch
	- 7) Vyhľadávanie ulíc:
		- a) automatické dopĺňanie názvu ulice
		- b) označenie výsledku na mape (línia)
	- 8) Vyhľadávanie adries:
		- a) automatické dopĺňanie názvu ulice
		- b) zadávanie súpisného a/alebo orientačného čísla
		- c) označenie výsledku/ov na mape (znak)
	- 9) Vyhľadávanie parciel:
		- a) zadaním parcelného čísla
		- b) označenie výsledku na mape
		- c) zobrazenie základných informácií o nájdenej parcele a stavbách na nej výmera, druh pozemku
		- d) zobrazenie informácií a prepojenie s podrobnosťami o liste vlastníctva a vlastníkoch
	- 10) Vyhľadávanie listu vlastníctva:
		- a) zadaním čísla listu vlastníctva
		- b) zobrazenie informácií a prepojenie s podrobnosťami o vlastníkoch na nájdenom liste vlastníctva
		- c) zoznam parciel na liste vlastníctva a ich zobrazenie na mape, prepojenie s podrobnosťami o parcele

d) zoznam stavieb na liste vlastníctva s informáciami o umiestnení (odkaz na parcelu)

11) Vyhľadávanie vlastníka na základe verejne prístupných údajov:

a) automatické dopĺňanie vlastníkov

b) zobrazenie zoznamu listov vlastníctva so záznamami vybraného vlastníka, prepojenie s podrobnosťami o liste vlastníctva

c) zobrazenie informácií o vlastníckych podieloch na nájdených listoch vlastníctva

d) zoznam parciel na nájdených listoch vlastníctva a ich zobrazenie na mape, prepojenie s podrobnosťami o parcele

e) zoznam stavieb na nájdených listoch vlastníctva s informáciami o umiestnení (odkaz na parcelu)

12) Tvorba tematických vrstiev:

a) tvorba tematickej vektorovej bodovej vrstvy spolu s databázou

- b) tvorba tematickej vektorovej líniovej vrstvy spolu s databázou
- c) tvorba tematickej vektorovej plošnej vrstvy spolu s databázou
- 13) Editácia vrstiev

a) editácia bodov, línií a plôch vo forme vrstvy priamo v aplikácií

b) editácia databáz v prostredí aplikácie

c) možnosť pripojenia dokumentu .doc, .pdf

13) Filtrácia výsledkov, exporty

a) filtrácia databázy podľa podmienok zadaných používateľom a jej vizualizácia v mape b) vykresľovanie objektov vo vrstve na základe viacerých podmienok zadaným

užívateľom (<,>,=,alebo, a zároveň)

c) vyhľadávanie v objektoch podľa ktoréhokoľvek z atribútov

d) export databázy do excelu

#### **Kartografické dielo tvoria nasledujúce dáta:**

#### **1) Vektorové dáta**

**a)** Vektory adresných bodov a ciest vyrezané z aktuálnych verzií dát podľa katastra mesta **Nováky**

- **b)** Editovateľné POI body (body záujmu) špeciálne pripravené pre mesto **Nováky**
- c) Užívateľské vrstvy z pôvodného riešenia CLEERIO

### **2) Rastrové dáta**

a) Podkladové topografické mapy MSD

b) Vygenerované mapové dlaždice (zoom levely 15-20 a zoom levely 13-20) pre vrstvy technickej infraštruktúry

- c) ortofoto snímok obce 20 cm /px
- d) Užívateľské vrstvy z pôvodného riešenia CLEERIO

# **Odporúčaný postup pripojenia na mOBEC**

- 1) Poskytovanie služby (prístup k produku mOBEC) bude prostredníctvom adresy URL s aplikáciou: **https://mobec.sk/novaky**
- 2) Hypertextový odkaz na aplikáciu si Objednávateľ vloží do HTML kódu stránky obce na ľubovoľné miesto. S ohľadom na požiadavky si Objednávateľ môže zvoliť, či sa odkaz otvorí v novom samostatnom okne alebo v aktuálnom okne internetového prehliadača.
- 2.5 Ostatné ustanovenia zmluvy ostávajú nezmenené.

## **Článok 3 Záverečné ustanovenia**

- 3.1 Tento Dodatok sa vyhotovuje v dvoch vyhotoveniach, z ktorých Objednávateľ aj Zhotoviteľ obdržia po podpise dodatku jeden exemplár.
- 3.2 Tento Dodatok nadobúda platnosť dňom jej podpísania oboma Zmluvnými stranami a účinnosť nasledujúci deň po jej zverejnení na internetovej stránke Objednávateľa.
- 3.3 Zmluvné strany vyhlasujú, že si Dodatok pred jej podpisom prečítali, s jej obsahom súhlasia bez výhrad a na dôkaz ich slobodnej, pravej a vážnej vôle pripájajú svoje podpisy.

\_\_\_\_\_\_\_\_\_\_\_\_\_\_\_\_\_\_\_\_\_\_\_\_\_\_\_\_\_\_\_\_\_\_\_\_\_\_ \_\_\_\_\_\_\_\_\_\_\_\_\_\_\_\_\_\_\_\_\_\_\_\_\_\_\_\_\_\_\_\_\_\_\_\_\_\_

V Novákoch dňa \_\_\_\_\_\_\_\_\_\_\_\_\_\_\_\_\_\_ V Bratislave dňa \_\_\_\_\_\_\_\_\_\_\_\_\_\_\_\_\_\_

**Mesto Nováky BIO-NEXUS, SK s.r.o.**  Ing. Dušan Šimka, primátor mesta Mgr. Ján Gašpárek

Konateľ spoločnosti